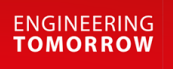

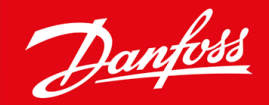

安装指南

# Modbus RTU 卡 VLT® Soft Starter MCD 600

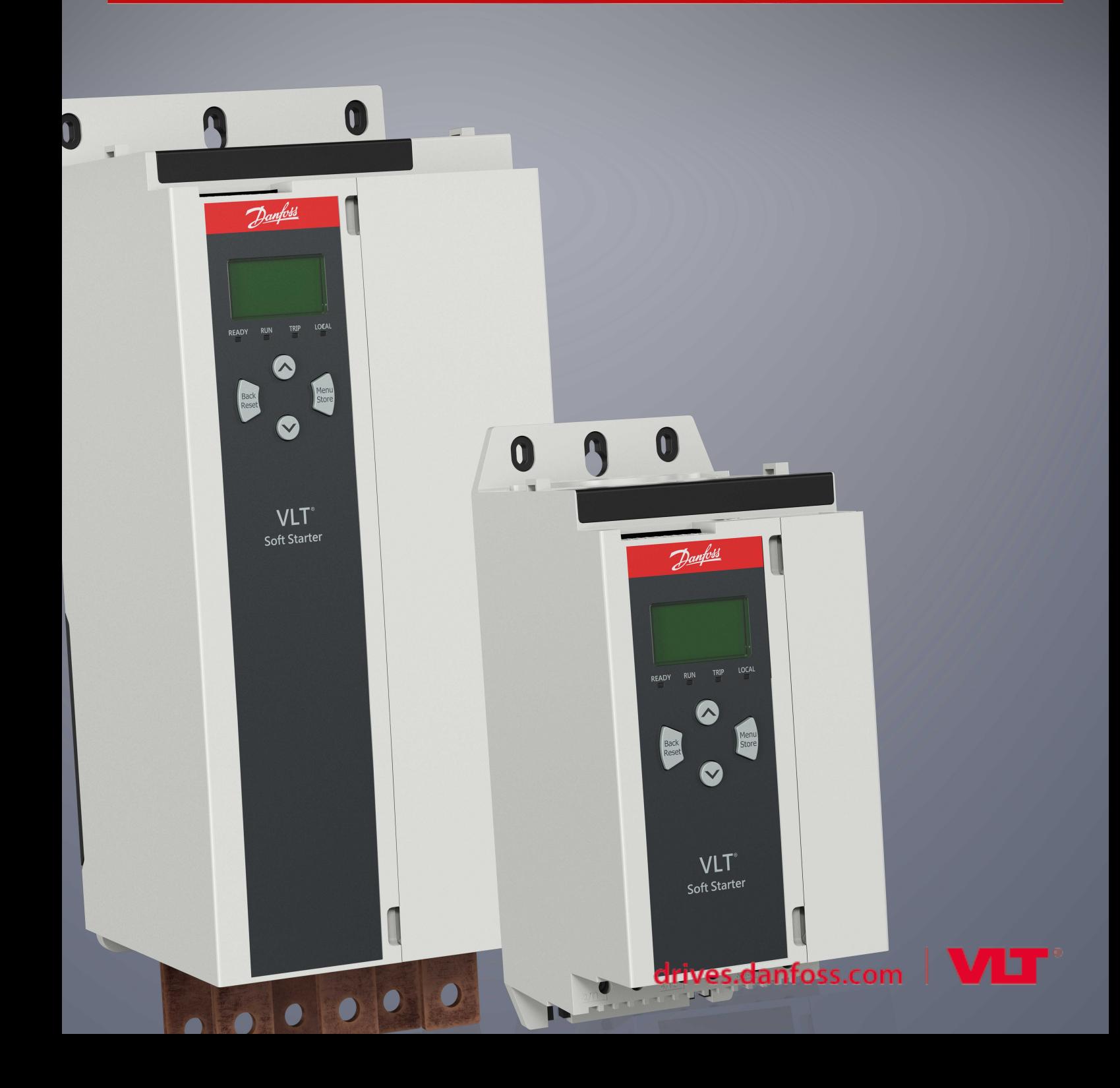

Danfoss

## 目录

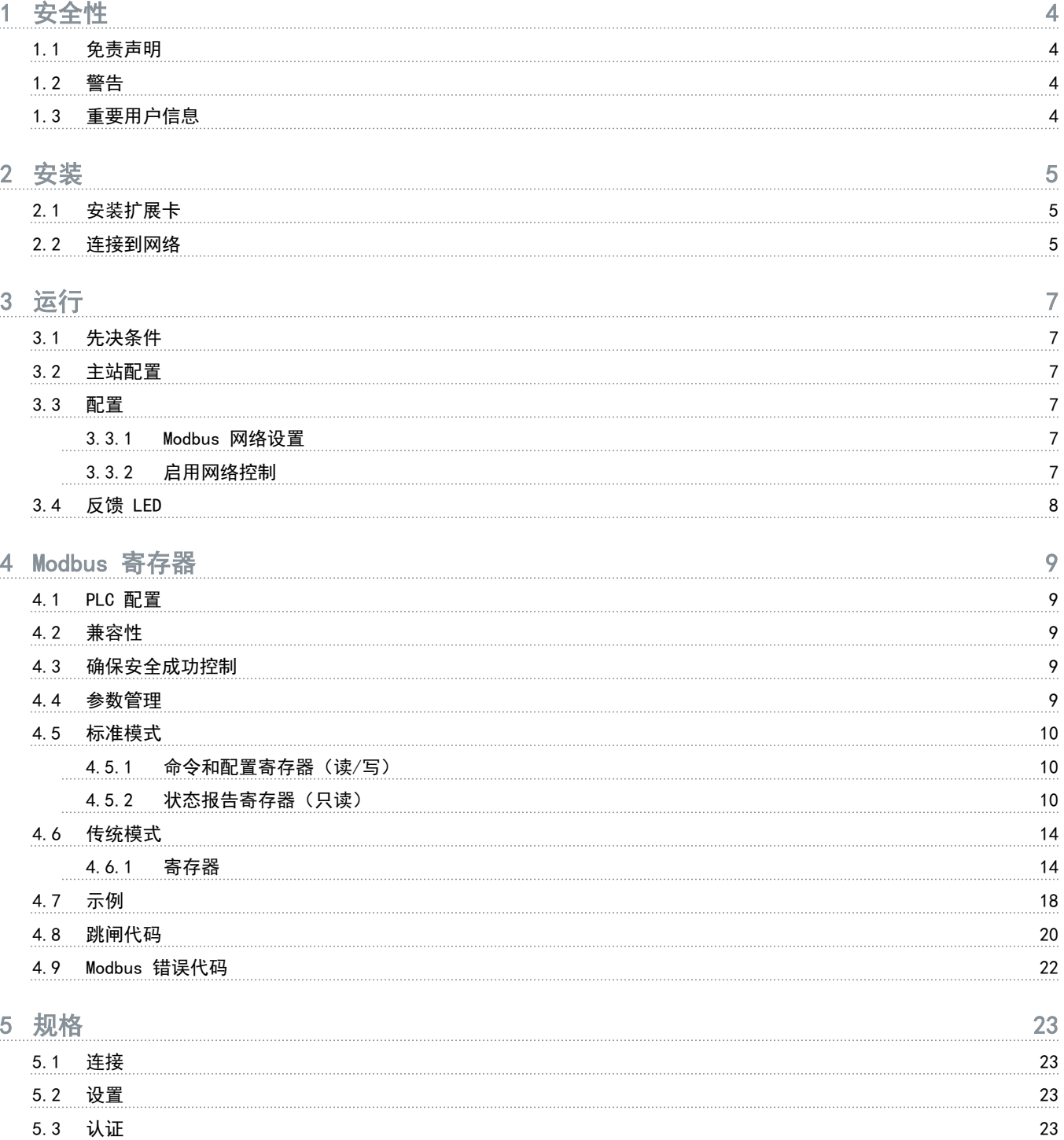

<u>Danfoss</u>

## <span id="page-3-0"></span>1 安全性

#### 1.1 免责声明

本手册所含的示例和示意图仅用于说明目的。本手册所含信息可能随时更改,恕不事先通知。对因为使用或应用本设备而造成的 任何直接、间接或因果性损害,恕不负责。

#### 1.2 警告

## 警告

#### 触电危险

在软启动器与主电源相连的情况下连接或断开附件可能会导致人身伤害。

- 连接或断开附件之前,将软启动器与主电源相隔离。

## 警告

#### 当心人身伤害和设备损坏

在扩展端口盖未打开时插入异物或触摸软启动器内部可能会危及人身安全并损坏软启动器。

- 请勿在端口盖打开时在软启动器内插入异物。
- 请勿在端口盖打开时触摸软启动器内部。

#### 1.3 重要用户信息

远程控制软启动器时遵循所有必要的安全事项。提醒工作人员机器可能会在未给出警告的情况下启动。

安装人员负责遵循本手册中的所有操作说明,同时遵循正确的电气规程。

安装和使用本设备时,对 RS485 通信采用所有国际公认的标准做法。

Danfoss

## <span id="page-4-0"></span>2 安装

2.1 安装扩展卡

#### 步骤

- 1. 将平头小螺丝刀插入扩展端口盖中心的插槽中,将端盖从软启动器上拆除。
- 2. 将卡与扩展端口对齐。
- 3. 沿导轨轻推卡,直到咔嗒一声接入软启动器。

#### 示例:

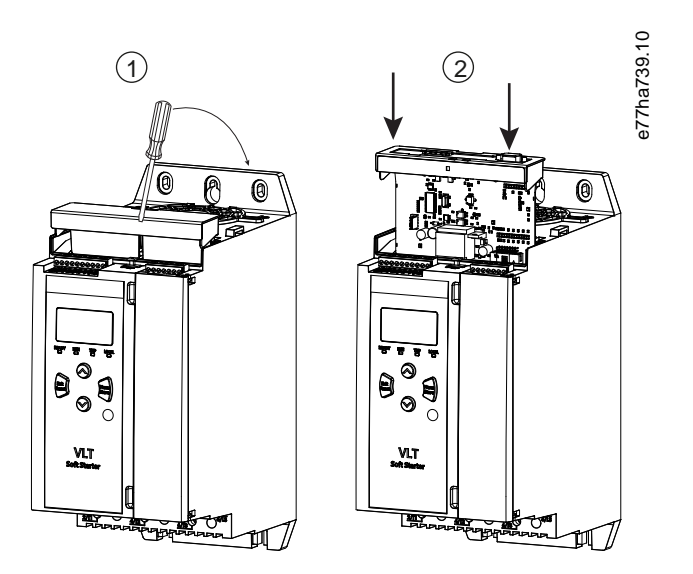

#### 图解 1: 安装扩展卡

#### 2.2 连接到网络

Prerequisites:

必须将扩展卡安装在软启动器中。

#### 步骤

- 1. 重新连接控制电源。
- 2. 通过 5 路连接器插头连接现场线路。

Danfoss

示例:

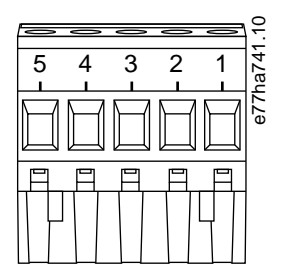

#### 图解 2: 5 路连接器插头

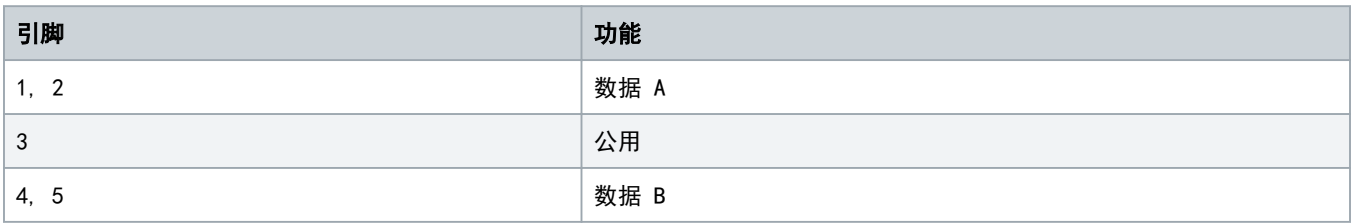

<u> Danfoss</u>

## <span id="page-6-0"></span>3 运行

#### 3.1 先决条件

Modbus RTU 卡必须由符合 Modbus 协议规范的 Modbus 客户端(如 PLC)控制。要成功运行,客户端还必须支持本手册中所述的 所有功能和接口。

#### 3.2 主站配置

对于标准 Modbus 11 位传输, 将主站配置为带有无奇偶校验的 2 个停止位, 以及用于奇校验或偶校验的 1 个停止位。

对于 10 位传输,将主站配置为带有 1 个停止位。

在任何情况下,主站波特率和从站地址都必须与参数 12-1 至 12-4 中设置的值相匹配。

数据轮询间隔必须足够长,以便模块做出反应。短轮询间隔可能会导致不一致或错误行为,尤其是读取多个寄存器时。推荐的最 短轮询间隔为 300 ms。

#### 3.3 配置

#### 3.3.1 Modbus 网络设置

通过软启动器设置卡的网络通讯参数。有关如何配置软启动器的详细信息,请参阅《VLT® Soft Starter MCD 600 操作指南》。

#### 表 1: 参数设置

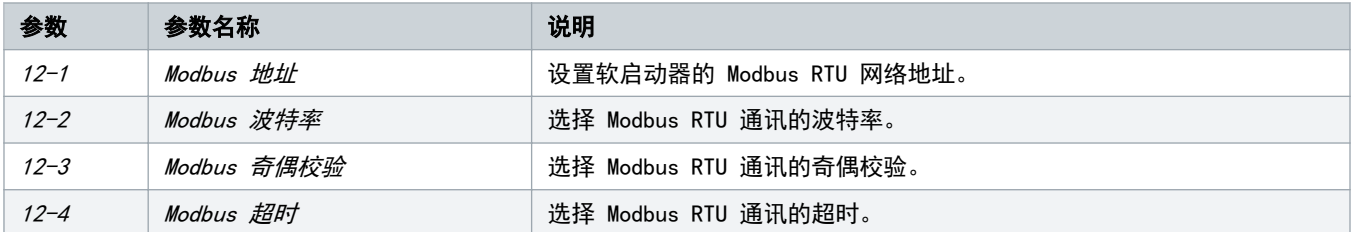

#### 注词

应用控制电源后,Modbus RTU 卡将从软启动器读取通讯参数设置。如果在软启动器中更改了参数,则断开控制电源并重 新接通以便新值生效。

#### 3.3.2 启用网络控制

如果参数 1-1 Command Source (命令源)设置为网络, 则软启动器仅接受来自扩展卡的命令。

如果复位输入被激活,则软启动器将不工作。如果无需复位开关,则将软启动器上的端子 RESET、COM+ 连接在一起。

注

Danfoss

#### <span id="page-7-0"></span>3.4 反馈 LED

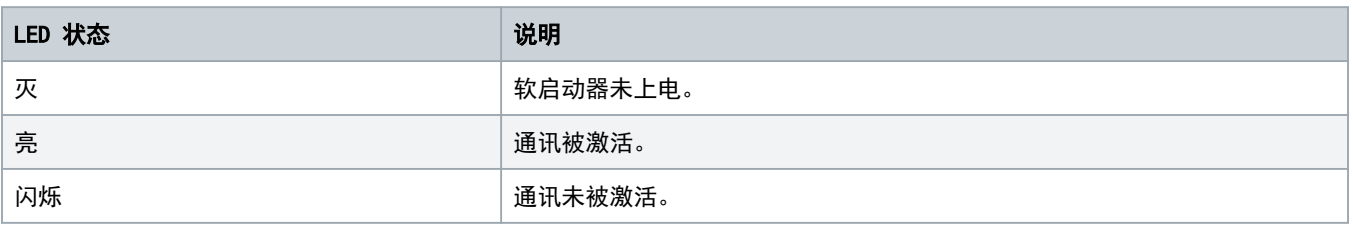

#### 注

如果通讯未被激活,软启动器可能在网络通讯时跳闸。如果*参数 6-13 Network Communications (网络通讯)*设置为*软跳* 闸和记录或启动器跳闸,则软启动器需要复位。

<u>anfoss</u>

#### <span id="page-8-0"></span>4 Modbus 寄存器

#### 4.1 PLC 配置

使用 4.5 [标准模式](#page-9-0) 中的表将设备中的寄存器映射到 PLC 中的地址。

除非另外指明,否则,所有提及寄存器的地方都指的是设备中的寄存器。

#### 4.2 兼容性

Modbus RTU 卡支持两种运行模式:

- 在标准模式下,设备使用 Modbus 协议规范中定义的寄存器。
- 在传统模式下,设备使用与 Danfoss 提供的用于与旧版软启动器配套使用的夹式 Modbus 模块相同的寄存器。一些寄存器与 Modbus 协议规范中定义的寄存器不同。

主

#### 4.3 确保安全成功控制

写入设备的数据将保留在其寄存器中,直到数据被覆盖或设备重新初始化。

如果应通过参数 7-1 Command Override (命令覆盖)控制软启动器, 或者应通过复位输入(端子 RESET、COM+)禁用软启动器, 则应从寄存器中清除现场总线命令。如果未清除一个命令,则当现场总线控制恢复时,该命令将被重新发送到软启动器。

#### 4.4 参数管理

可在软启动器中读取和写入参数。Modbus RTU 最多可在一次操作中读取或写入 125 个寄存器。

软启动器中的参数总数可能因软启动器的型号和参数列表的不同而异。尝试写入与参数无关的寄存器将会返回错误代码 02(无效数据地址)。读取寄存器 30602 可确定软启动器中的参数总数。

注

汗

请勿更改高级参数(参数组 20-\*\* Advanced Parameters (高级参数))的默认值。更改这些值可能会导致软启动器中出 现不可预测的行为。

Danfoss

#### <span id="page-9-0"></span>4.5 标准模式

#### 4.5.1 命令和配置寄存器(读/写)

#### 表 2: 读/写寄存器的说明

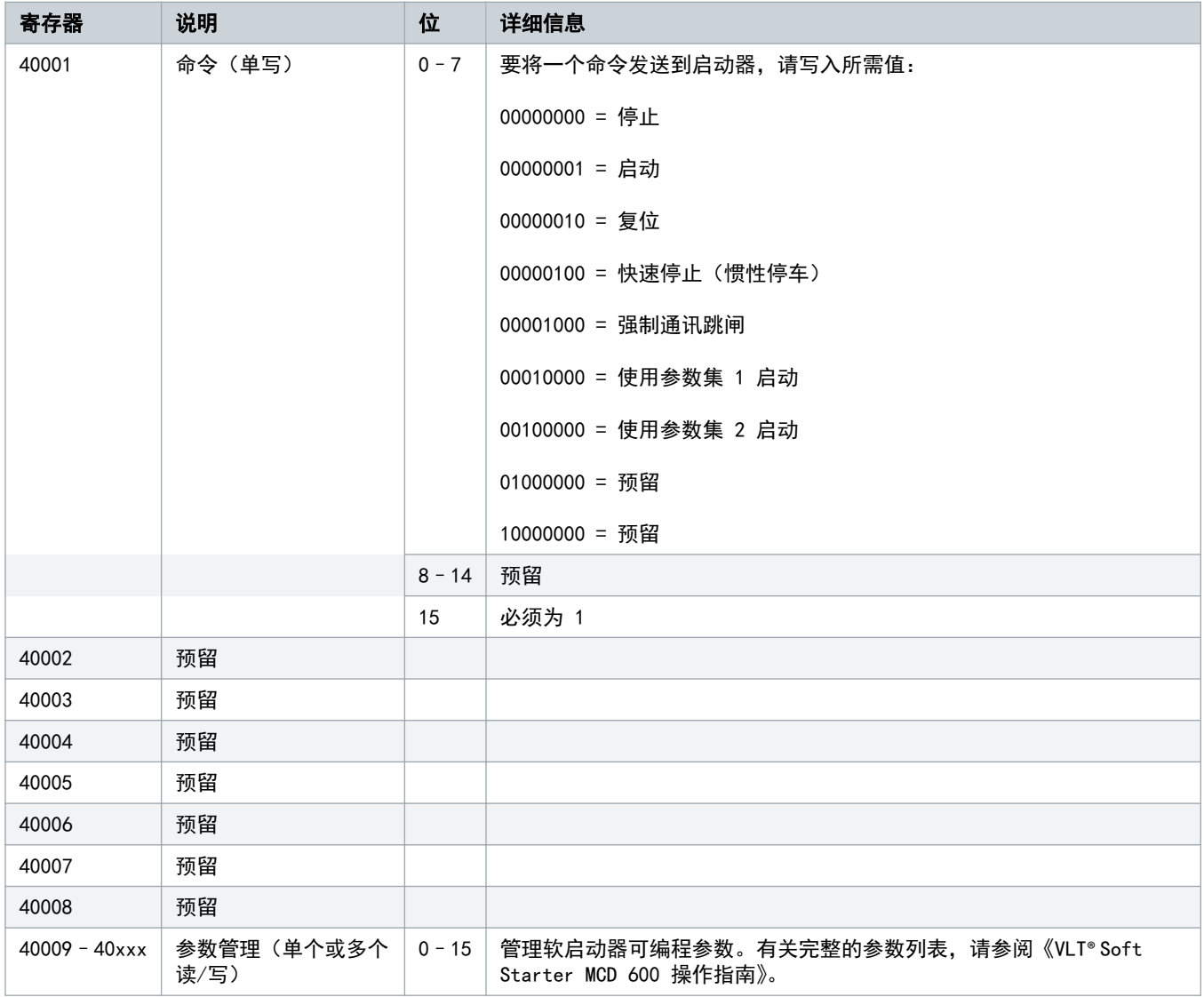

#### 4.5.2 状态报告寄存器(只读)

对于型号 MCD6-0063B 和更小型 (软启动器型号 ID 1~4) 软启动器, 通过通讯寄存器报告的电流是实际值的 10 倍。

注意

#### 表 3: 读取寄存器的说明

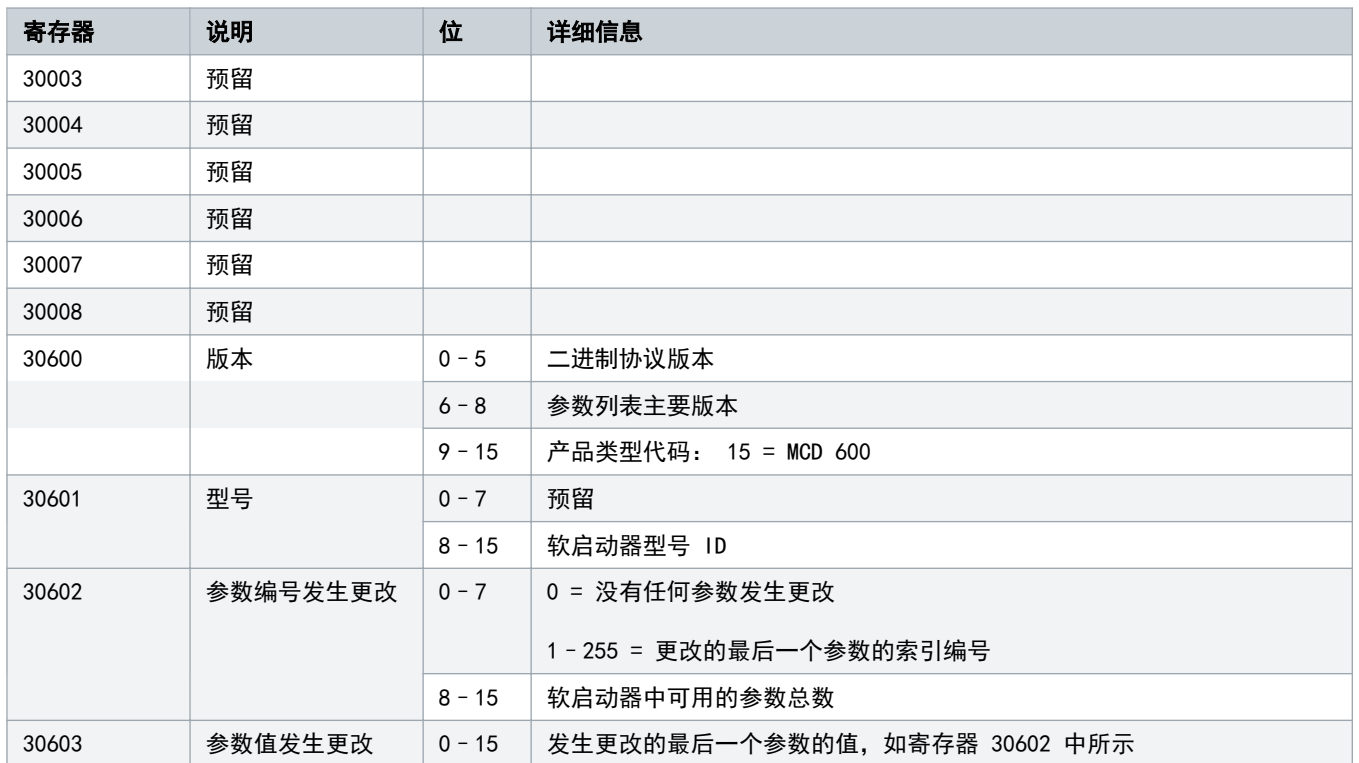

Danfoss

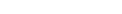

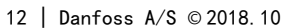

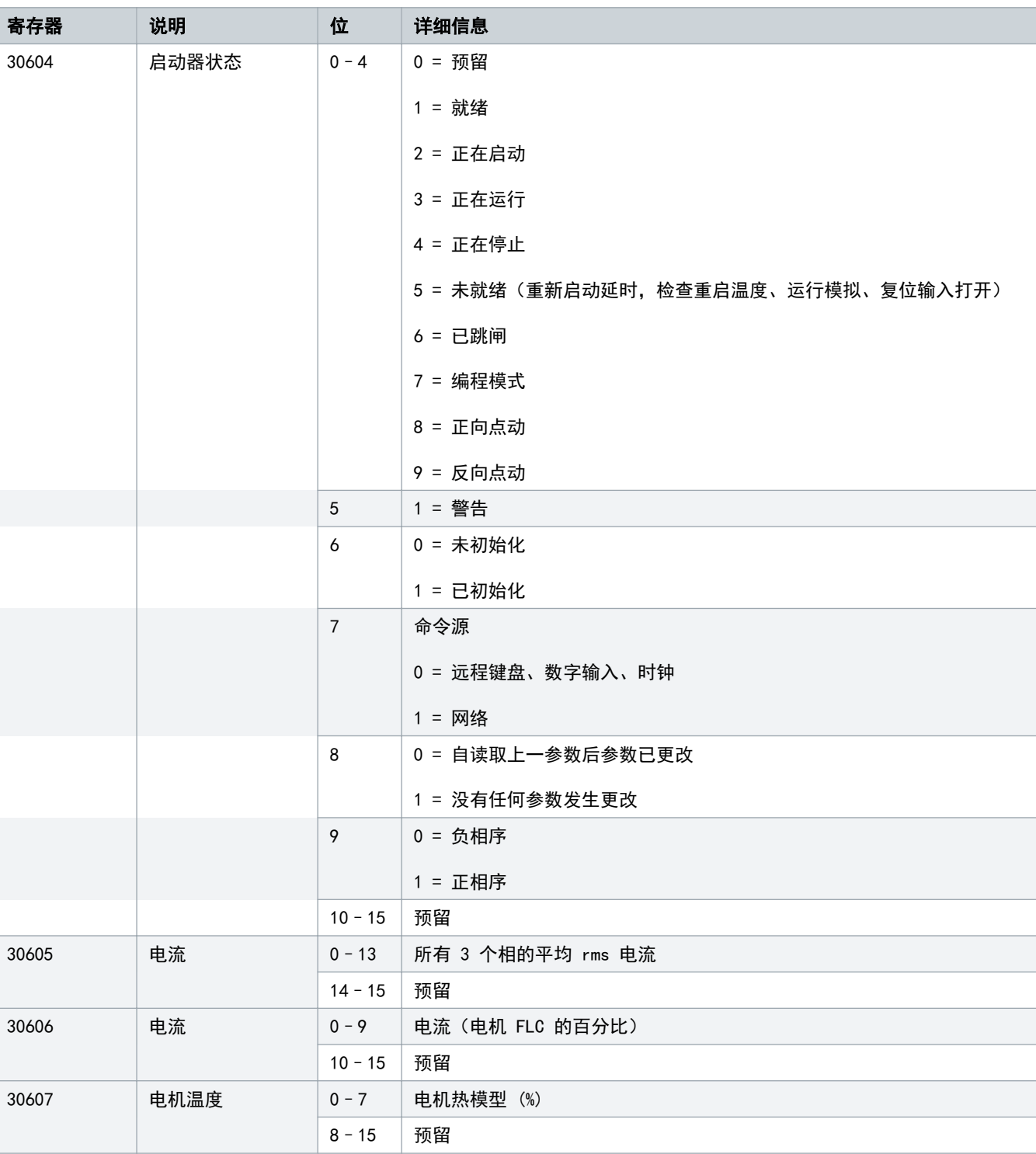

Danfoss

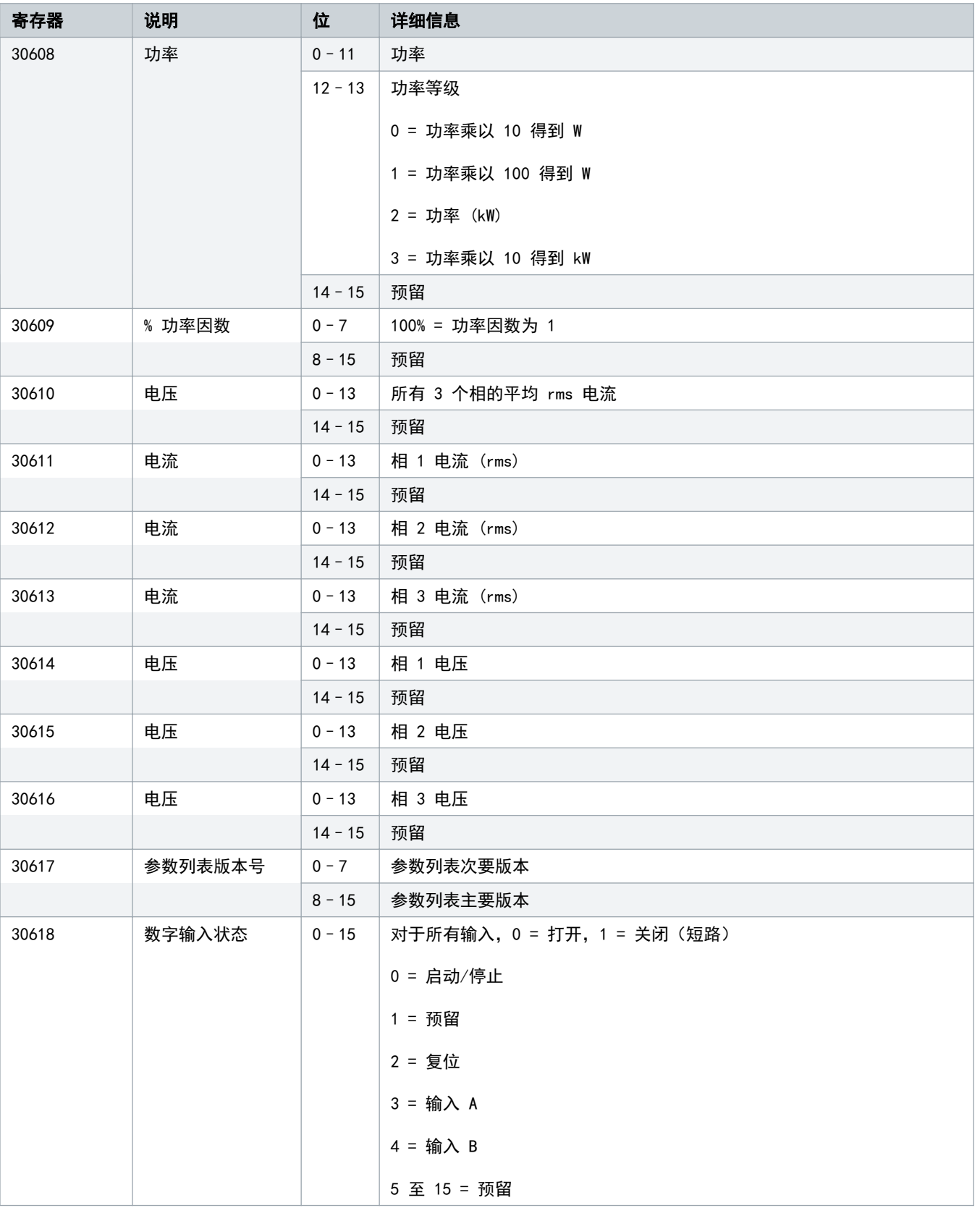

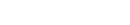

)anfoss

<span id="page-13-0"></span>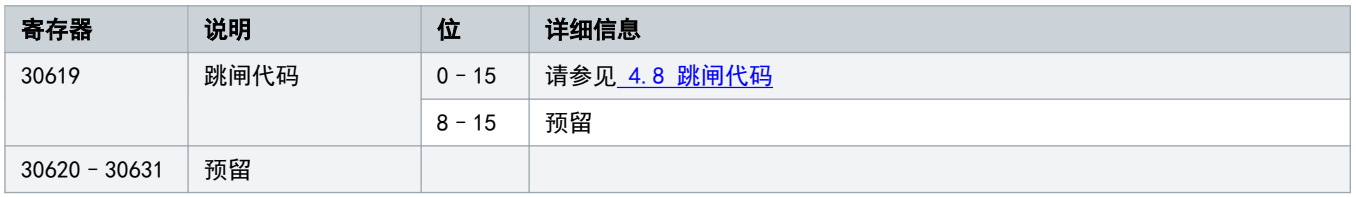

注

读取寄存器 30603 (发生更改的参数值) 将复位寄存器 30602 (发生更改的参数编号) 和 30604 (已更改的参数)。始终 在读取寄存器 30603 之前读取寄存器 30602 和 30604。

#### 4.6 传统模式

#### 4.6.1 寄存器

对于型号 MCD6-0063B 和更小型 (软启动器型号 ID 1~4) 软启动器, 通过通讯寄存器报告的电流是实际值的 10 倍。

注意

#### 注词

传统模式将报告从 40003 开始的寄存器中的只读状态信息以与夹式 Modbus 模块的寄存器定义相匹配。也可通过读取从 30003 开始的寄存器来获得相同数据。

#### 表 4: 传统模式下的寄存器的说明

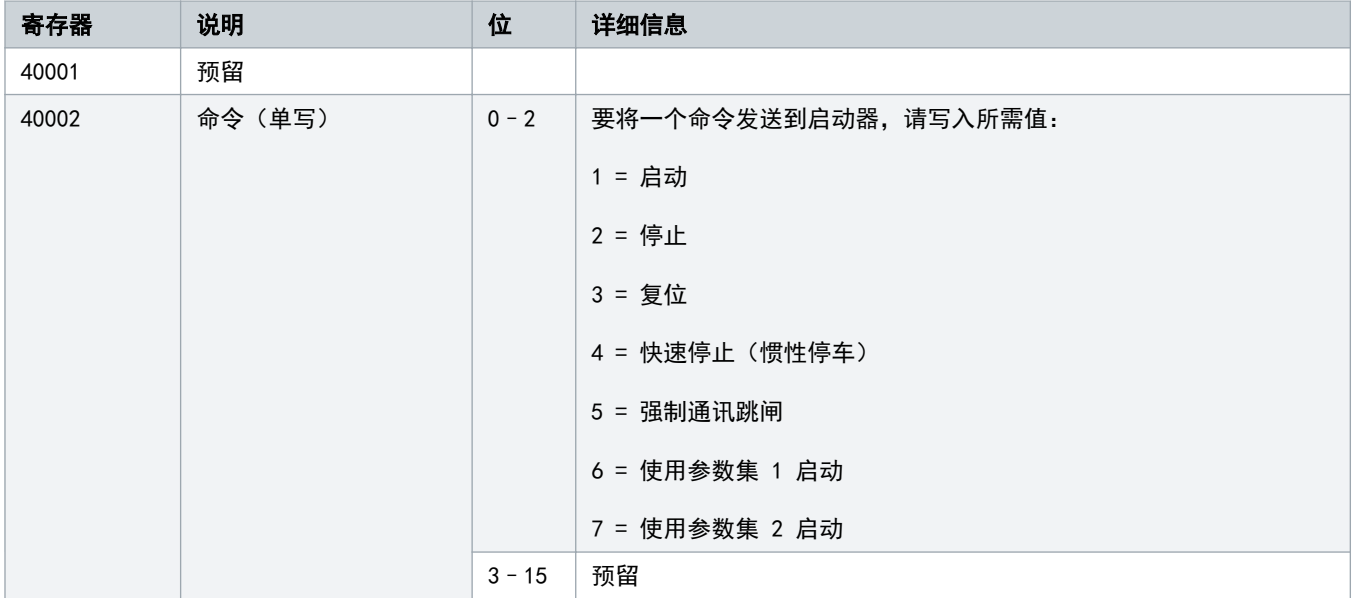

Danfoss

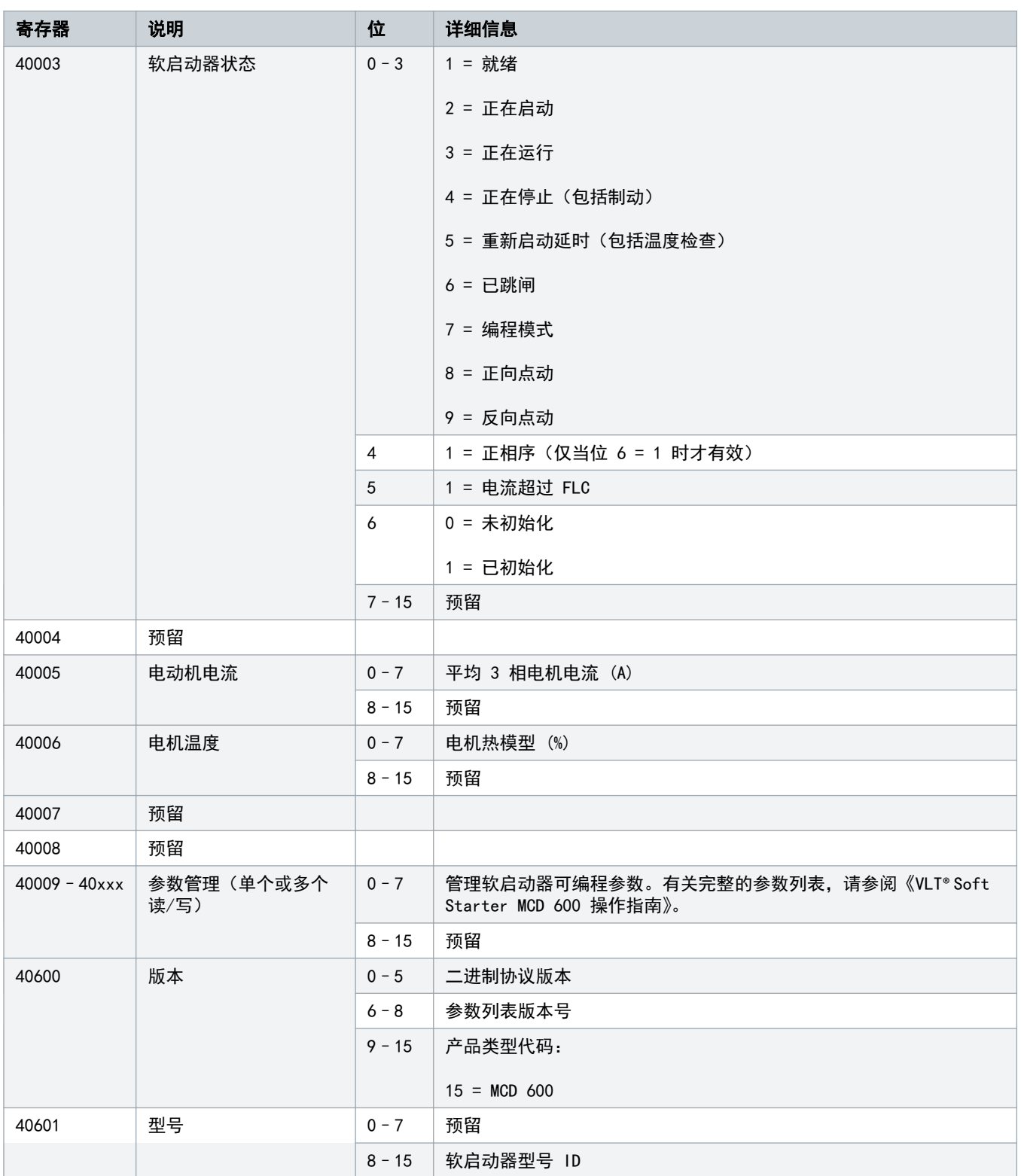

#### 安装指南 | Modbus RTU 卡 Modern Management Applies for the Modern Modern Modern Modern Modern Modern Modern Modern

■ 春存器 説明 けいじん こうしゅう うんじん ういく こうしゅう ぎょう きょういく 送知信息

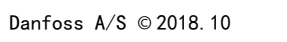

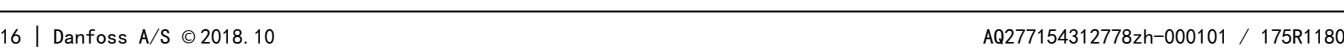

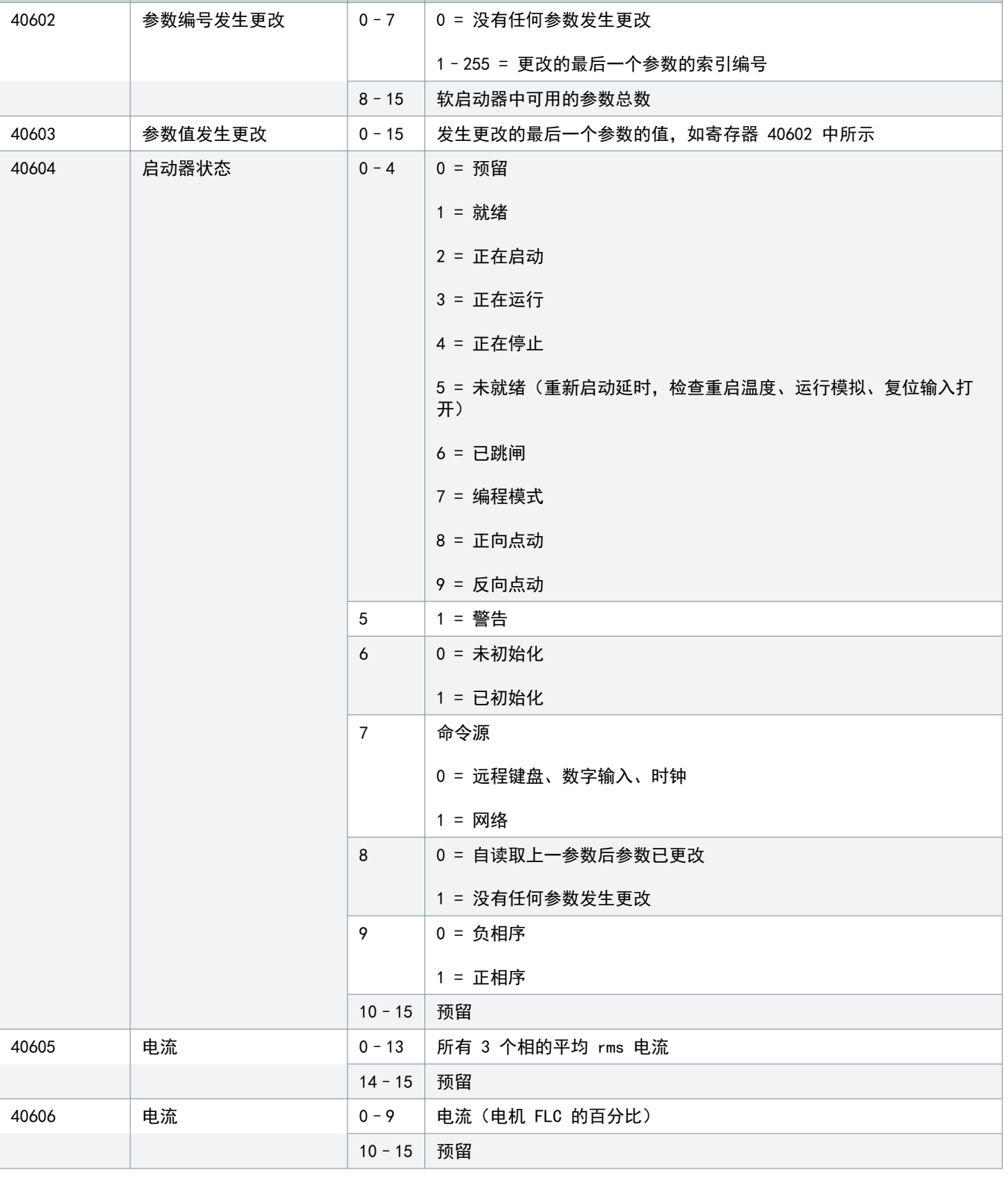

Danfoss

#### 安装指南 | Modbus RTU 卡 Media Research And Development And Development And Development And Development A

■ 寄存器 おもの 説明 はい こうしゅう はいせい はいば 详细信息

40608 功率 | 1 | 功率

40607 电机温度 0–7 电机热模型 (%)

8–15 预留

14–15 预留

12–13 功率等级

0 = 功率乘以 10 得到 W

1 = 功率乘以 100 得到 W

3 = 功率乘以 10 得到 kW

2 = 功率 (kW)

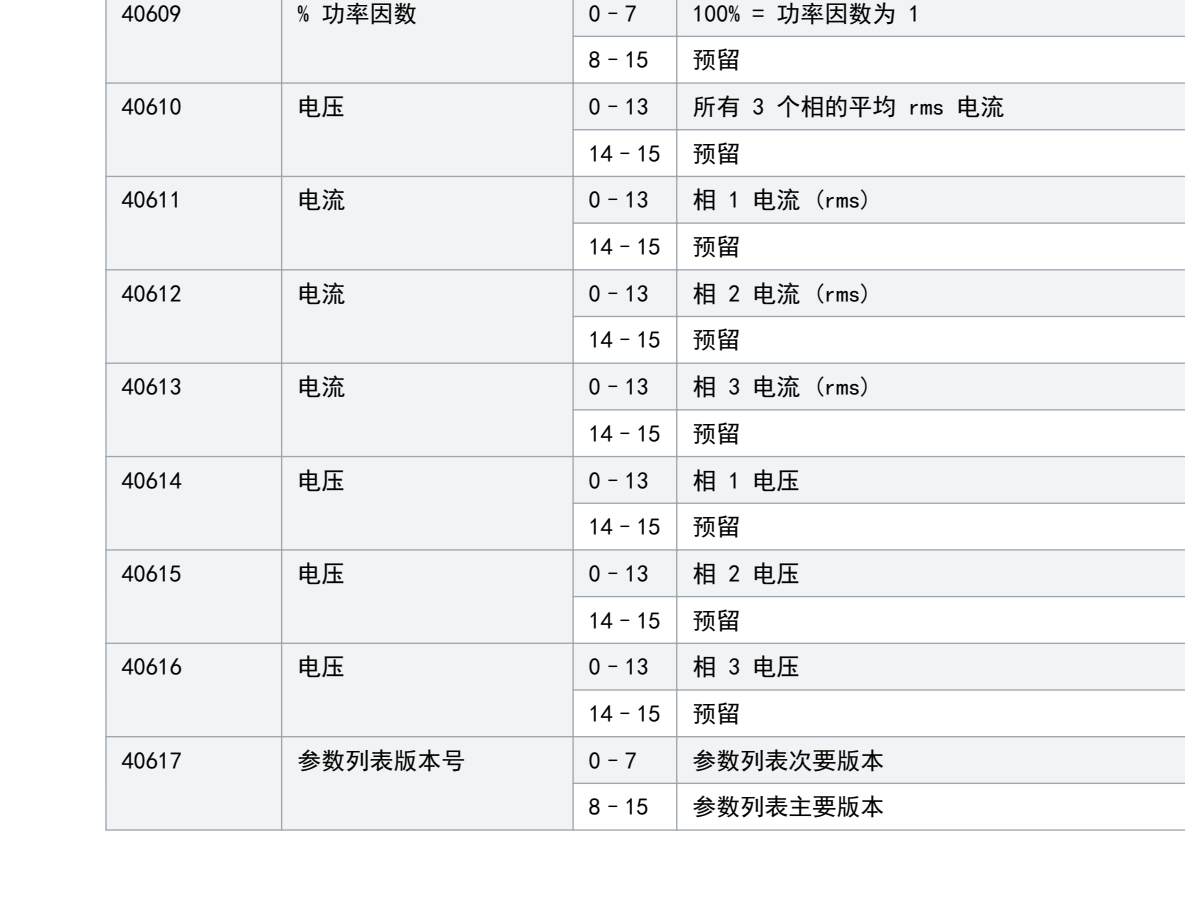

Danfoss

<span id="page-17-0"></span>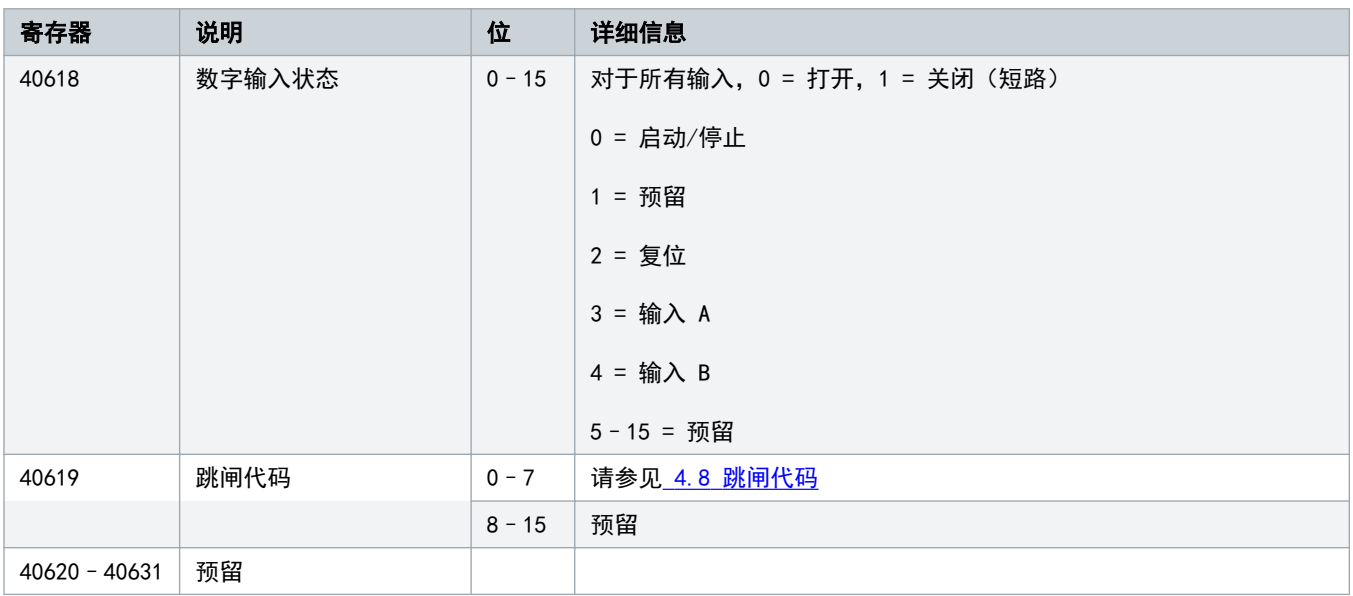

注意

读取寄存器 40603 (发生更改的参数值) 将复位寄存器 40602 (发生更改的参数编号)和 40604 (已更改的参数)。始终 在读取寄存器 40603 之前读取寄存器 40602 和 40604。

#### 4.7 示例

#### 表 5: 命令: 启动

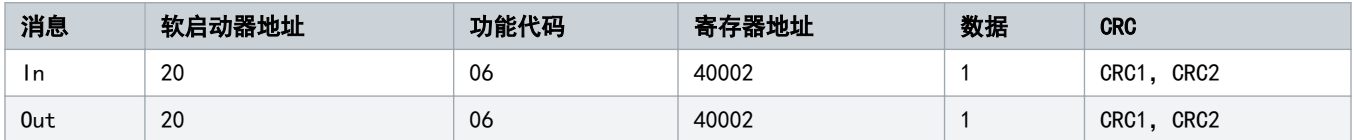

#### 表 6: 软启动器状态: 正在运行

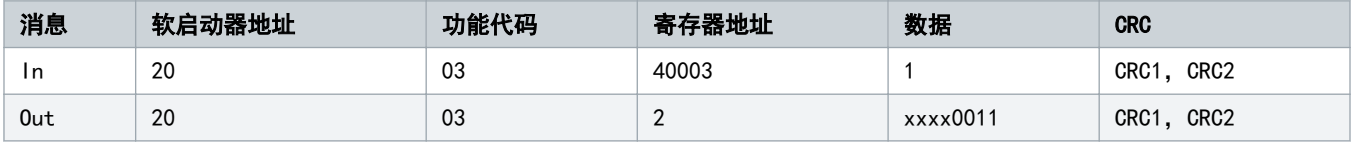

#### 表 7: 跳闸代码: 电动机过载

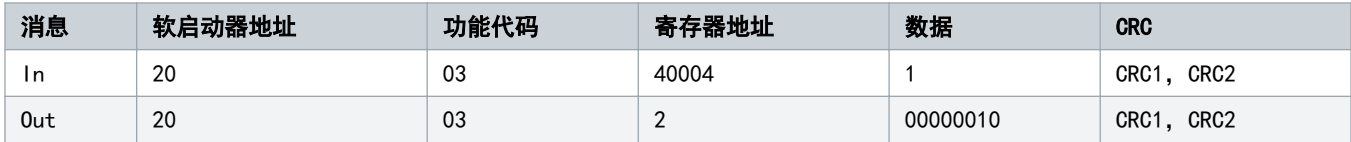

#### 表 8: 从软启动器下载参数 - 读取参数 5 (参数 1-5 Locked Rotor Current (锁定的转子电流)), 600%

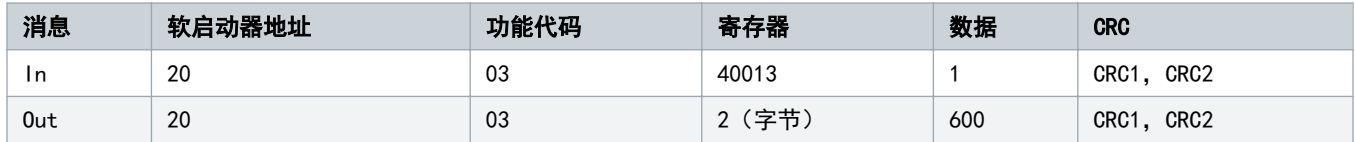

#### 表 9: 将单个参数上传到软启动器 - 写入参数 61 (参数 2-9 Stop Mode (停止模式)), 设置为 1

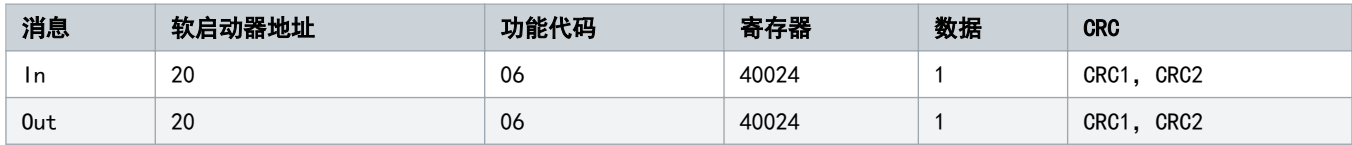

#### 表 10: 将多个参数上传到软启动器 - 写入参数 9、10、11(参数 2-2 至 2-4)分别设置为值 15 s、300% 和 350%

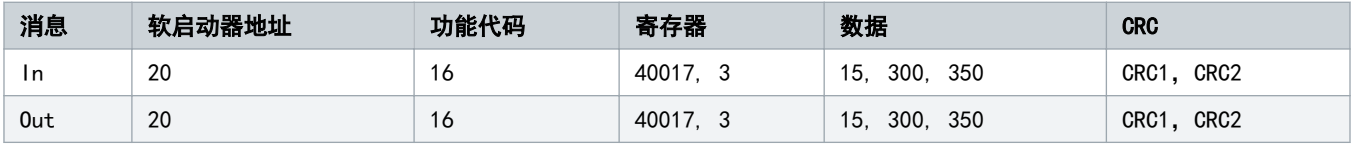

## 注意

此功能只能用于上传连续参数。寄存器字段指示出要上传的参数的数量以及第一个参数的寄存器编号。

Danfoss

#### <span id="page-19-0"></span>4.8 跳闸代码

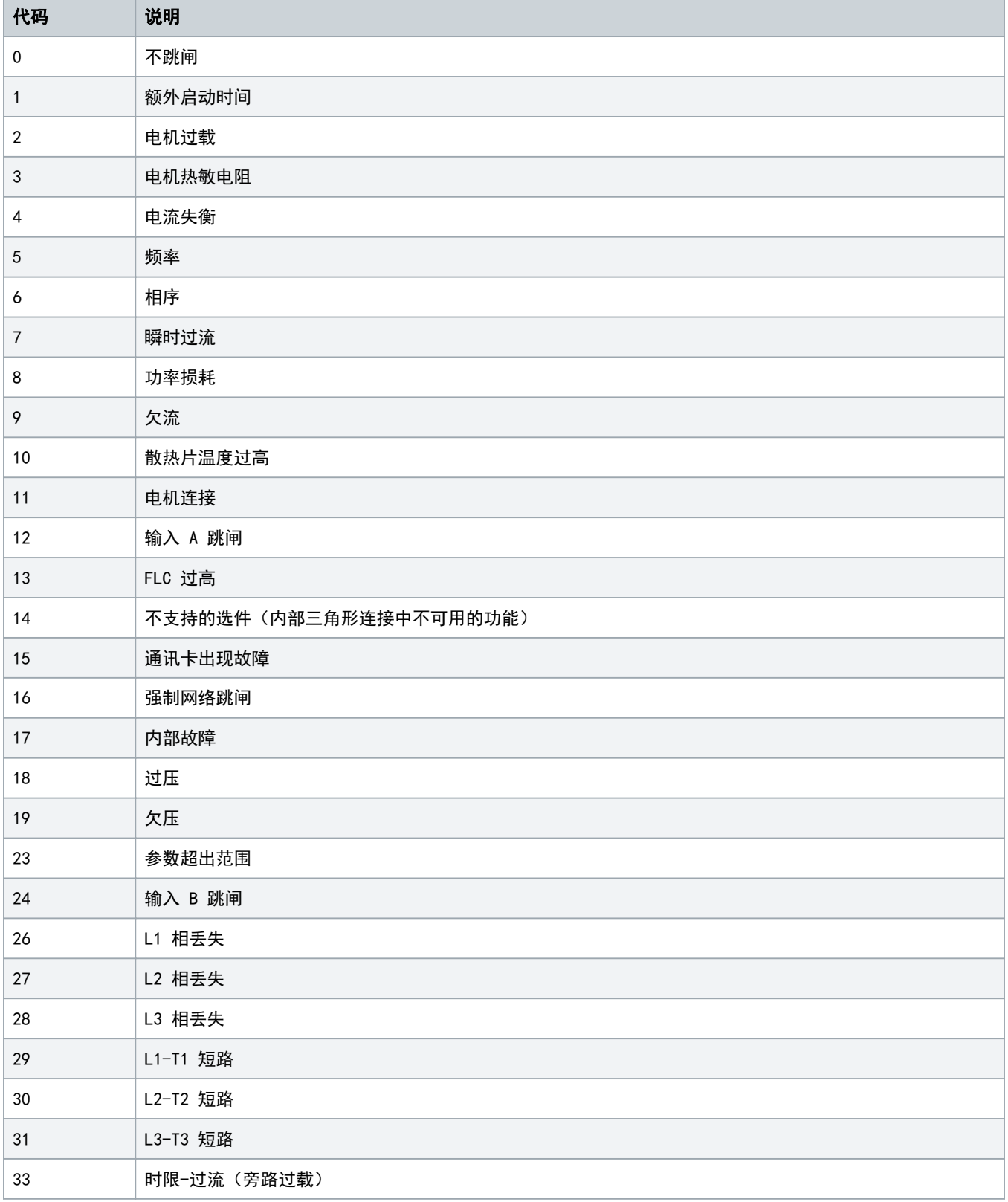

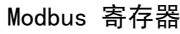

Danfoss

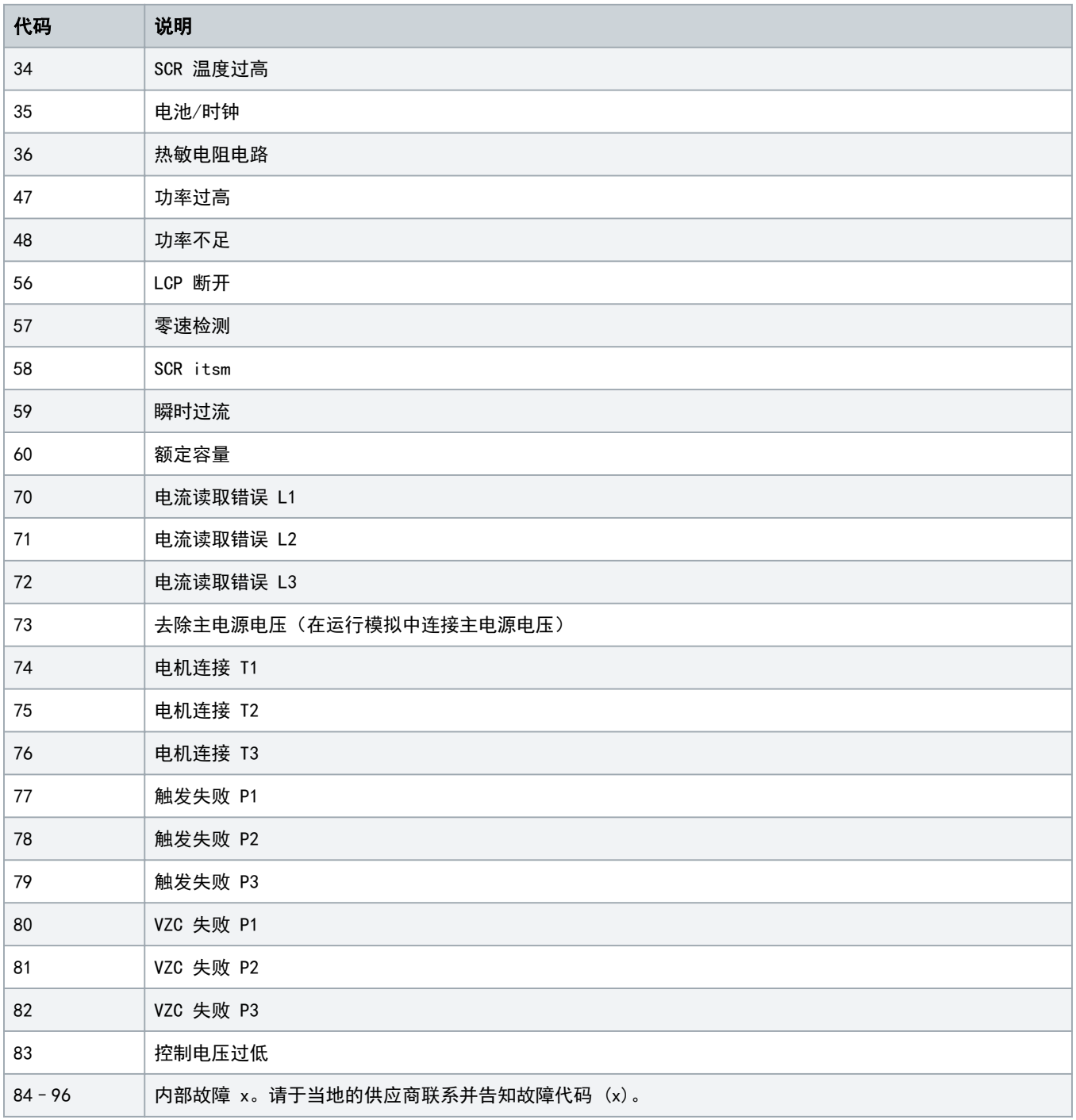

Danfoss

#### <span id="page-21-0"></span>4.9 Modbus 错误代码

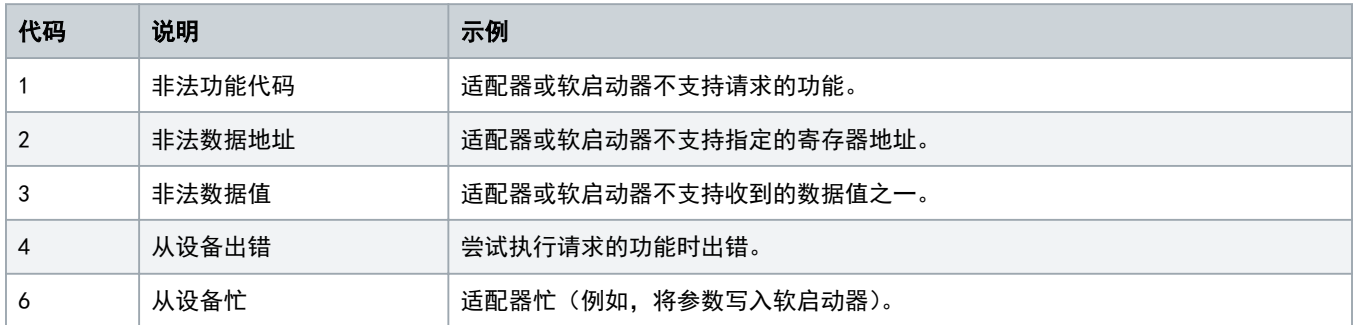

Danfoss

## <span id="page-22-0"></span>5 规格

#### 5.1 连接

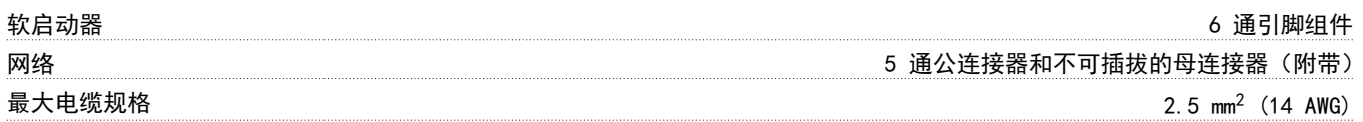

#### 5.2 设置

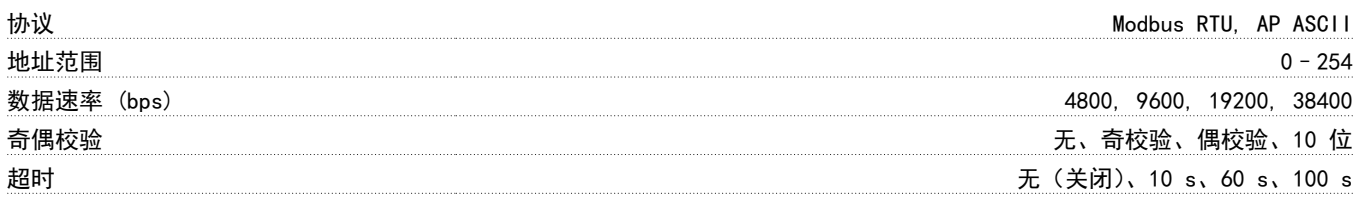

### 5.3 认证

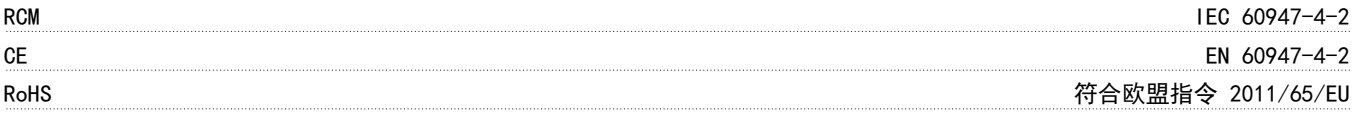

安装指南 | Modbus RTU 卡 ネット またま またま またま またま まんしゃ あいしゃ まんしゃ 素引く

## 索引

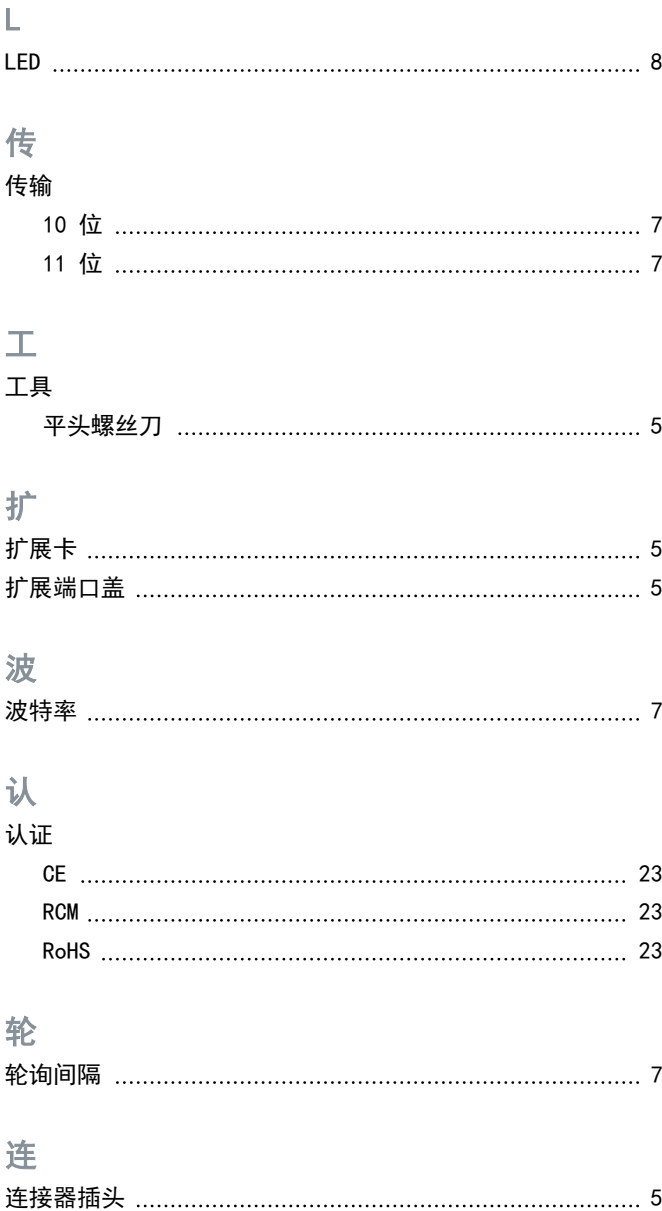

Danfoss

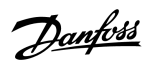

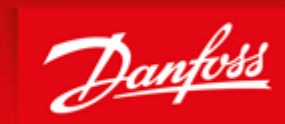

**ENGINEERING**<br>TOMORROW

Danfoss can accept no responsibility for possible errors in catalogues, brochures and other printed material. Danfoss reserves the right to alter its products without notice. This also applies to products already on order provided that such alterations can be made without subsequential changes being necessary in specifications<br>already agreed. All trademarks in this material are property reserved. The commission and model are prepared to respect to comparison can be an our regressive reserved. The material of cancel it is not in regressive to the control of the control of the control of the control of the

Danfoss A/S Ulsnaes 1 DK-6300 Graasten vlt-drives.danfoss.com

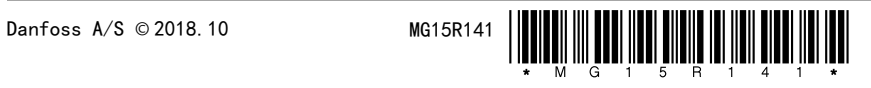